# **CDOT Consultant Server Setup**

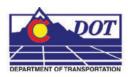

This document describes the setup of the CDOT Workspace if it is to reside on a server.

# **Setting Up The Workspace**

 Read the CDOT MicroStation/InRoads Configuration requirements and installation instructions. This information is found at the following link on the CDOT website:

http://www.dot.state.co.us/DesignSupport/CDOT Microstation Inroads Configuration/2004.htm

This will place the workspace on the server at the specified location.

<u>Note:</u> In the examples below, the following server location is used. "S:\Client Standards\CDOT\"

- 2. Open and review the CDOT Configuration ReadMe file. It is located in *S:\Client Standards\CDOT\Workspace-CDOT\CDOT Notes*.
- 3. Follow step 7 on the installation instructions to activate the server based workspace for MicroStation, InRoads and Redline. For MicroStation and InRoads, edit the following file:

### C:\Program Files\Bentley\Program\MicroStation\config\system\zCDOT\_System.cfg

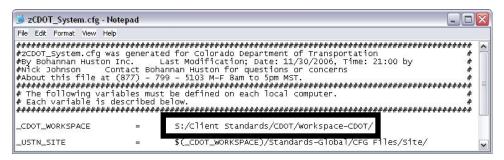

For Redline, edit the following file:

#### C:\Program

Files\Bentley\Program\Redline\config\system\zCDOTRedline\_System.cfg

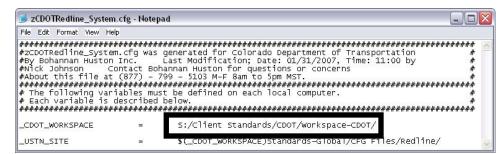

#### **CDOT Consultant Server Setup.pdf**

4. The exe folder in the configuration must be copied onto the user's computer in order for the programs to function properly. The *exes* folder should be placed in the following location: *C:\Program Files\Workspace-CDOT\Standards-Global\MicroStation\*. This is required because the custom extensions are built on .NET framework and there are Windows securities that forbid running them on a server.

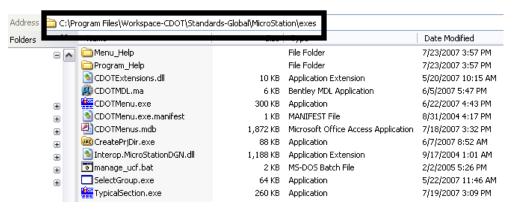

5. For those using the *CreatePrjDir.exe*, copy the following workspace folders (and their data) to the *C:\Program Files\* directory:

Workspace-CDOT\Standards-Local\Projects

Workspace-CDOT\Standards-Global\InRoads\Preferences

Workspace-CDOT\Standards-Global\MicroStation\Sheet Borders

The pcf file created by the CreatePrjDir.exe program will be placed in the following location on the computer used to run the program:

C:\Program Files\Workspace-CDOT\Standards-Local\Projects\

- 6. Copy this pcf file to the S:\Client Standards\CDOT\Workspace-CDOT\Standards-Local\Projects. All users accessing this project will use the pcf file located on the server because the MicroStation configuration variables point to this directory.
- 7. Below is an example of the folder structure required on the local drive for those using the *CreatePrjDir.exe*:

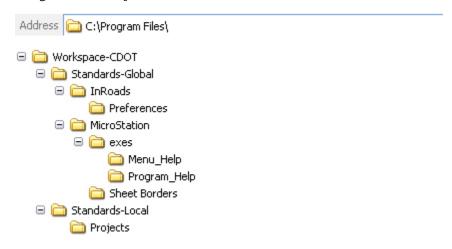

## **CDOT Consultant Server Setup.pdf**

8. The folder structure required on the local drive for those not using the *CreatePrjDir.exe* is:

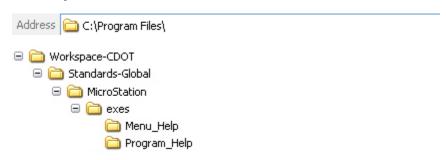

These folders and files do not control the resources used by the program.

9. Follow step 14 on the installation instructions to deactivate the workspaces.